# **A** Series Fingerprint Employee Time Clock Operation Guide

#### Product Appearance

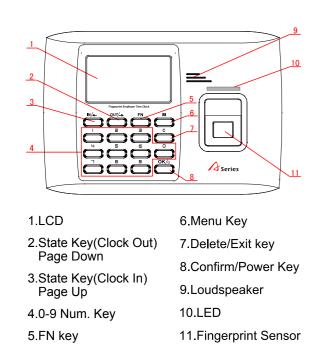

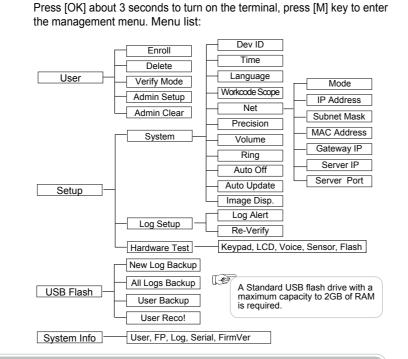

Using the tip of your finger.

Sliding, Rolling or Moving finger

during the enrollment process.

Menu List

Incorrect method

(ID number range:0-999999)

## Other Setup

|         | $\label{eq:Verify Mode} \begin{tabular}{lllllllllllllllllllllllllllllllllll$ |                                                                 |   |  |  |  |
|---------|------------------------------------------------------------------------------|-----------------------------------------------------------------|---|--|--|--|
|         | Item                                                                         | Explanation                                                     |   |  |  |  |
|         | Any                                                                          | Fingerprint only, Card only or ID+Password only                 |   |  |  |  |
| $\star$ | RF+FP                                                                        | It requires both Card and Fingerprint verification together     |   |  |  |  |
|         | PW+FP                                                                        | It requires both Password and Fingerprint verification together | * |  |  |  |
| $\star$ | RF+PW It requires both Card and Password verific together                    |                                                                 |   |  |  |  |
|         | ID+FP                                                                        | Enter the user ID first, then verify the fingerprint            |   |  |  |  |
|         | Factory default setting                                                      | Any                                                             |   |  |  |  |

Dev ID: M-[Setup]-(OK]-(System]-(OK]-(Dev ID]-(OK]-Input the device's ID  $\rightarrow$ [OK] $\rightarrow$ [C] $\rightarrow$ [OK].

| Item                    | Explanation                                                       |  |
|-------------------------|-------------------------------------------------------------------|--|
| 1-999999999             | Device ID of the unit which is required in software communication |  |
| Factory default setting | 1                                                                 |  |

 $\mathsf{M} {\rightarrow} [\mathsf{Setup}] {\rightarrow} [\mathsf{OK}] {\rightarrow} [\mathsf{System}] {\rightarrow} [\mathsf{OK}] {\rightarrow} [\mathsf{Language}] {\rightarrow} [\mathsf{OK}] {\rightarrow}$ Language: Use [IN/ <sup>+</sup>]/[OUT/<sup>+</sup>] to select ENG/FRCH/GERM/...→[OK]→[C]→[OK].

| Item                    | Explanation                                                                                                    |  |
|-------------------------|----------------------------------------------------------------------------------------------------|--|
| Language                | Contains 11 languages:<br>ENG(English), FRCH(French), GERM(German), SPAN(Spanish),<br>PTG(Portuguese), ITA(Italian), BULG(Bulgarian), SLVK(Slovak),<br>HUNG(Hungarian), SLVN(Slovenian), TURK(Turkish) |  |
| Factory default setting | Related Language                                                                                                    |  |

 $WorkCode: \overset{M \rightarrow}{\underset{\rightarrow}{}} \underbrace{ [Setup] \rightarrow [OK] \rightarrow [System] \rightarrow [OK] \rightarrow [WorkCode \ Scope] \rightarrow [OK] }_{\underset{\rightarrow}{}} \underbrace{ M \rightarrow [OK] \rightarrow [OK] \rightarrow [OK] \rightarrow [OK] \rightarrow [OK] }_{\underset{\rightarrow}{}} \underbrace{ [Setup] \rightarrow [OK] \rightarrow [OK] \rightarrow [OK] }_{\underset{\rightarrow}{}} \underbrace{ [Setup] \rightarrow [OK] \rightarrow [OK] \rightarrow [OK] }_{\underset{\rightarrow}{}} \underbrace{ [Setup] \rightarrow [OK] \rightarrow [OK] \rightarrow [OK] }_{\underset{\rightarrow}{}} \underbrace{ [Setup] \rightarrow [OK] \rightarrow [OK] \rightarrow [OK] }_{\underset{\rightarrow}{}} \underbrace{ [Setup] \rightarrow [OK] \rightarrow [OK] \rightarrow [OK] }_{\underset{\rightarrow}{}} \underbrace{ [Setup] \rightarrow [OK] \rightarrow [OK] \rightarrow [OK] }_{\underset{\rightarrow}{}} \underbrace{ [Setup] \rightarrow [OK] \rightarrow [OK] \rightarrow [OK] \rightarrow [OK] }_{\underset{\rightarrow}{}} \underbrace{ [Setup] \rightarrow [OK] \rightarrow [OK] \rightarrow [OK] }_{\underset{\rightarrow}{}} \underbrace{ [Setup] \rightarrow [OK] \rightarrow [OK] \rightarrow [OK] }_{\underset{\rightarrow}{}} \underbrace{ [Setup] \rightarrow [OK] \rightarrow [OK] \rightarrow [OK] }_{\underset{\rightarrow}{}} \underbrace{ [Setup] \rightarrow [OK] \rightarrow [OK] \rightarrow [OK] \rightarrow [OK] }_{\underset{\rightarrow}{}} \underbrace{ [Setup] \rightarrow [OK] \rightarrow [OK] \rightarrow [OK] \rightarrow [OK] }_{\underset{\rightarrow}{}} \underbrace{ [Setup] \rightarrow [OK] \rightarrow [OK] \rightarrow [OK] \rightarrow [OK] }_{\underset{\rightarrow}{}} \underbrace{ [Setup] \rightarrow [OK] \rightarrow [OK] \rightarrow [OK] }_{\underset{\rightarrow}{}} \underbrace{ [Setup] \rightarrow [OK] \rightarrow [OK] \rightarrow [OK] \rightarrow [OK] }_{\underset{\rightarrow}{}} \underbrace{ [Setup] \rightarrow [OK] \rightarrow [OK] \rightarrow [OK] \rightarrow [OK] }_{\underset{\rightarrow}{}} \underbrace{ [Setup] \rightarrow [OK] \rightarrow [OK] \rightarrow [OK] \rightarrow [OK] }_{\underset{\rightarrow}{}} \underbrace{ [Setup] \rightarrow [OK] \rightarrow [OK] \rightarrow [$ 

| 0-999999 Valid scope for the Workcode       |  |
|---------------------------------------------|--|
|                                             |  |
| Factory default Max 999999<br>setting Min 0 |  |

is related to which work type.

## Wiring Diagram

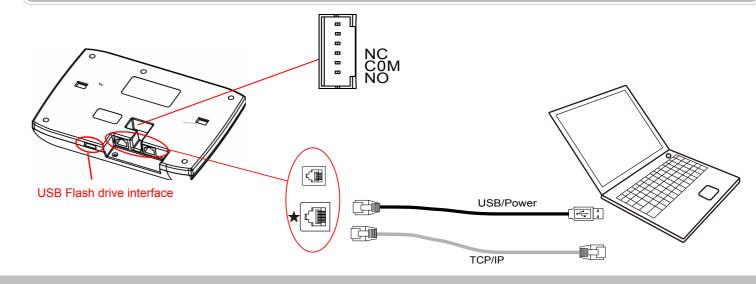

Place finger in the center of the sensor Place finger flat on the sensor surface. Do not remove finger during the enrollment process.

Operation Guide

Correct method :

Illustration for placing finger

Enroll User: Each user can register two fingerprints, one password and one RFID card. (Functions marked with a Star are for specific models) that include these features.)

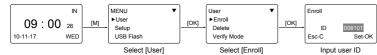

• Enroll Fingerprint: Place finger on the sensor twice to enroll fingerprints.

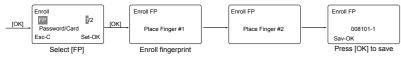

• Enroll Password: Password length: 0-999999.

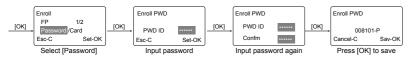

Enroll Card \*:

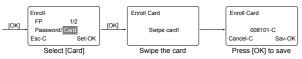

Admin Setup: Admin(Administrator) has all the privileges of the machine. Please pay attention to the admin setup.

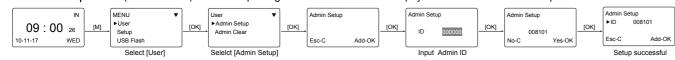

| <u> </u>                                                                                                    |                                                                                                    |                         |  |  |  |
|----------------------------------------------------------------------------------------------------|----------------------------------------------------------------------------------------------------|-------------------------|--|--|--|
| Ring: Use the fu                                                                                                    | inction in the software.                                                                                                    |                         |  |  |  |
| Item                                                                                                    | Explanation                                                                                                    |                         |  |  |  |
| 1-15                                                                                                    | The duration of the audible alarm to notify employees of events. (Lunch, break, Off Duty)                                                                             |                         |  |  |  |
| No                                                                                                    | Electric bell under closed state                                                                                                    |                         |  |  |  |
| Factory default setting                                                                                                   | 5                                                                                                    |                         |  |  |  |
| $\label{eq:Net:Macademonstrain} \begin{tabular}{lllllllllllllllllllllllllllllllllll$                                      |                                                                                                    |                         |  |  |  |
| Item                                                                                                    | Explanation                                                                                                    | Factory default setting |  |  |  |
| Mode                                                                                                    | TCP/IP Server mode: Common network mode<br>TCP/IP Client mode: Only communicate with<br>the PC which has static IP                                                    | Server Mode             |  |  |  |
| IP Address                                                                                                    | Set terminal IP address when communication<br>of TCP/IP, IP address must be a static<br>IP address                                                                    | 192.168.0.218           |  |  |  |
| Subnet Mask                                                                                                    | Subnet Mask of the LAN                                                                                                    | 255.255.255.0           |  |  |  |
| MAC Address                                                                                                    | Unique Physical address of the network moudle. This setting can not be modified.                                                                                      |                         |  |  |  |
| Gateway IP                                                                                                    | Default Gateway of the LAN                                                                                                    | 192.168.0.1             |  |  |  |
| Server IP                                                                                                    | The IP address of the Sever Machine<br>when using Client Mode TCP/IP<br>communication.                                                                                | 192.168.0.7             |  |  |  |
| Server Port                                                                                                    | It's the Software Port number used when the read is configured for TCP/IP communication                                                                               | 5010                    |  |  |  |
| Precision, Volume, Auto off, Auto Update, Image Disp., Log Alert, Re-Ver                                                  |                                                                                                    |                         |  |  |  |
| Item                                                                                                    | Explanation                                                                                                    |                         |  |  |  |
| Precision                                                                                                    | Set terminal fingerprint matching precision.<br>0-[Normal],1-[Good], 2-[Exact].                                                                                       |                         |  |  |  |
| Volume                                                                                                    | Set the terminal voice volume.<br>0-[mute], 5-[Max].                                                                                                    |                         |  |  |  |
| Auto off                                                                                                    | Set the time duration for an idle clock to go into sleep<br>mode. No-[Not Off], 250min-[Max Time].                                                                    |                         |  |  |  |
| Auto Update                                                                                                    | Auto update means the previous lower quality fingerprint<br>template will be automatically replaced by the new higher<br>quality one during fingerprint verification. |                         |  |  |  |
| Image Disp.                                                                                                    | Choose to display the fingerprint image on the screen during<br>the verification process. [Yes] - show fingerprint image,<br>[No] - not show fingerprint image        |                         |  |  |  |
| Log Alert The terminal will alarm when the memory capacities that the [Log Alert] value.[No]-Not alarm, Max. value 5,000. |                                                                                                    | alarm,                  |  |  |  |
| Re-Verify                                                                                                    | The duration of time in which the terminal will ignore<br>repeated attempts for authentication.<br>[No]: Disable the function; Max. value is 250 min.                 |                         |  |  |  |